# **A16** 人脸识别机

## 使用手册

汉王科技股份有限公司

**2013** 年 **4** 月

## 目录

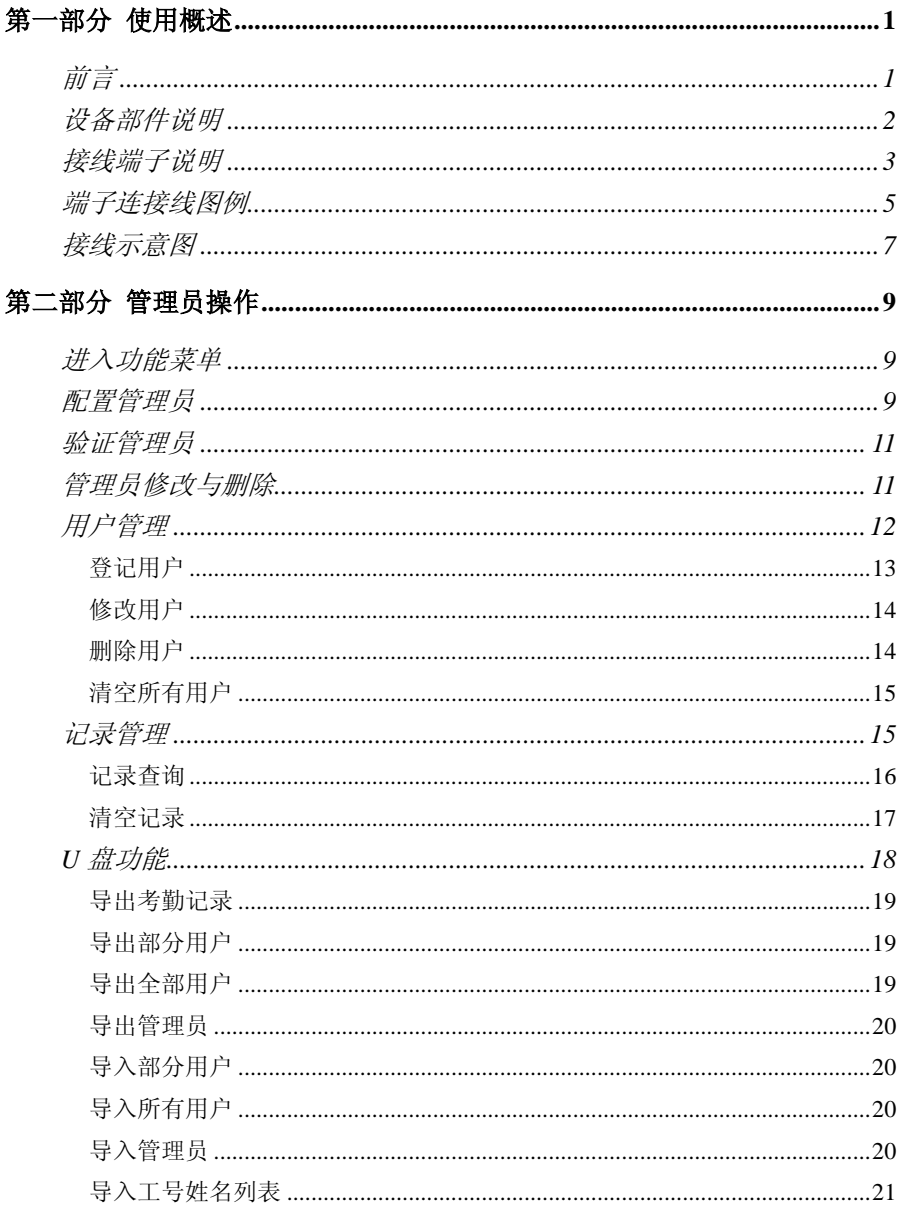

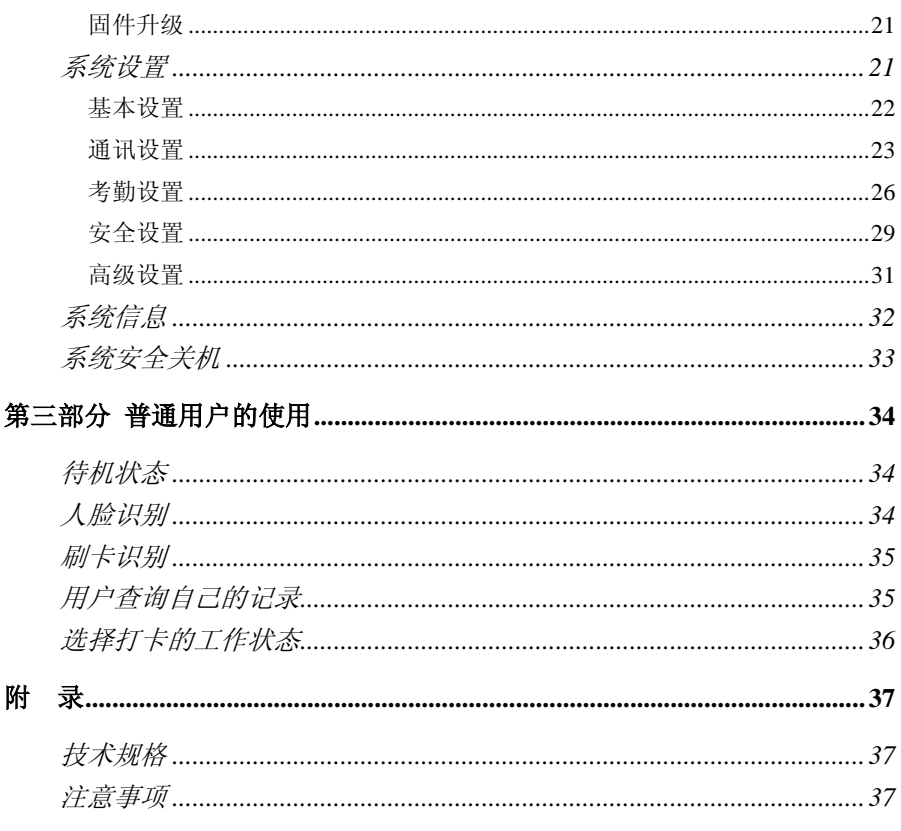

<mark>、'</mark>注意:本手册所介绍的内容和使用的图片仅供参考,根据产品型号和使用

状况,可能有所不同,以产品为准。为加强本产品的正确性、设计及功能,制造商

可能不另行通知即更新产品信息,以产品为准。汉王科技股份有限公司保留对本手

册的最终解释权。

### <span id="page-3-0"></span>第一部分 使用概述

#### <span id="page-3-1"></span>前言

汉王科技,十几年来一直专注于模式识别领域。2008 年,汉王科技突破国外技 术垄断,全力推出一系列人脸识别技术及其产品。

本产品识别速度快,准确率高,专门针对需要脱机使用的企事业单位门禁和考 勒管理而设计。产品采用彩色屏幕,语音报姓名,人机交互更加直观友好;非接触、 方便、卫生、快捷地完成人脸识别;此外还支持 TCP/IP 通信和 U 盘上传/下载功能, 非常适合企事业单位的门禁和考勤管理。

A 系列型号的产品是汉王科技最新推出的高性能人脸识别产品,应用了更新的 识别算法,更快速的运算处理器,更清晰的摄像头,全新的外观设计,应用简便, 用户只需照一下镜子,看到镜子中反射出自己的眼睛,就能完成识别,是面向广大 人脸识别市场的高性价比精品。

#### <span id="page-4-0"></span>设备部件说明

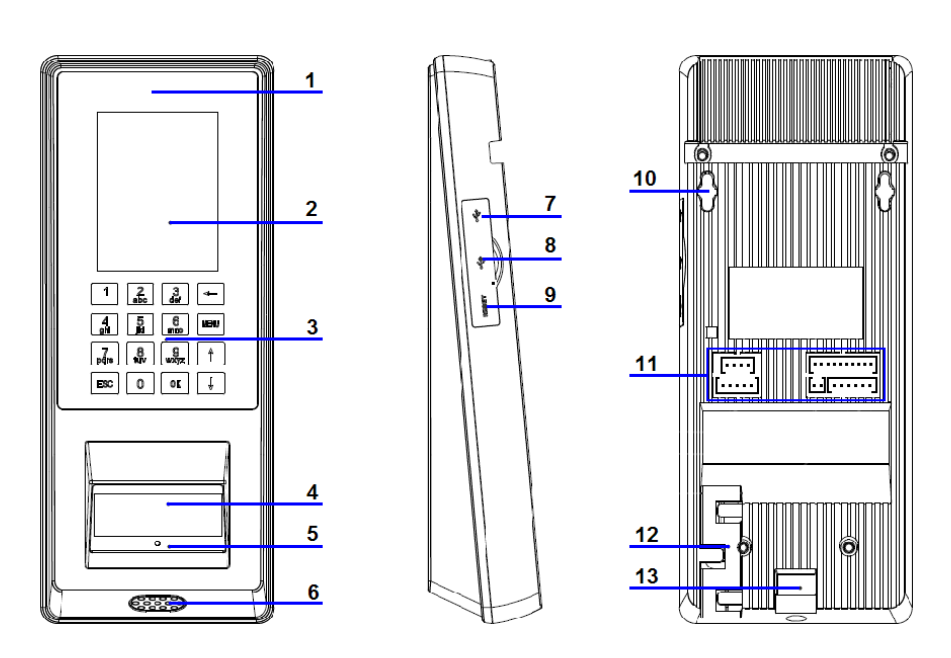

■ LED 灯:摄像头的红外补光。

■ LCD 显示屏

显示菜单和人机交互界面。

键盘

↑/↓键:使焦点在候选项或输入框之间移动并获得选中状态。

OK 键 :在提示选择或输入的状态下,按此键确认操作。

ESC 键 :在提示选择或输入的状态下,按此键取消操作。

数字键 :

在菜单状态下,各数字分别对应于各菜单项,按下其中的键,直接选中并 激活其所对应的菜单项;

在输入状态下,用于输入数字。

←键 :

在输入状态下,按此键光标回退;

在待机或识别界面下,按此键进入工号输入界面。

MENU 键 :按此键进入管理功能界面。

■ 摄像头+反光镜+RFID 卡感应器

人脸识别或刷卡,人脸识别时请靠近设备并在反光镜中定位到自己的眼睛。

- 指示灯: 指示设备待机与识别的状态。
- 喇叭: 输出语音提示和音效。
- Mini USB 口: 连接设备用于设备维修的检测和烧录。
- U 盘接口: 连接 U 盘。
- 复位孔: Reset 设备。
- 定位孔: 安放设备时定位设备。
- 输入输出接线端子。
- 线卡: 各类连接线的固定。
- 固定孔: 安放设备时固定设备。

#### <span id="page-5-0"></span>接线端子说明

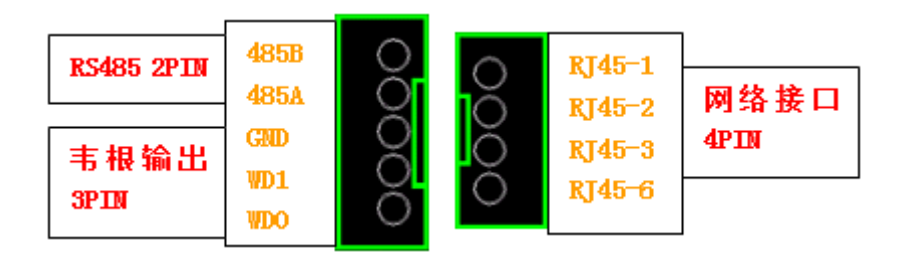

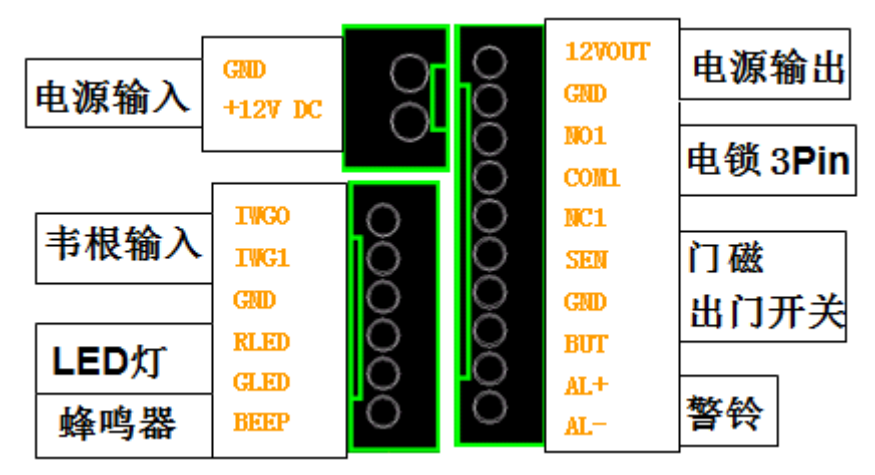

NO/NC/COM:继电器输出,可以串接门禁电源: 例如: 12VOUT 接 NC(常闭), COM 接电锁正, GND 接电锁负; NC 是指人脸识别或刷卡识别通过后与 COM 断开,平时为连接; NO 是指人脸识别或刷卡识别通过后连接,平时为断开;

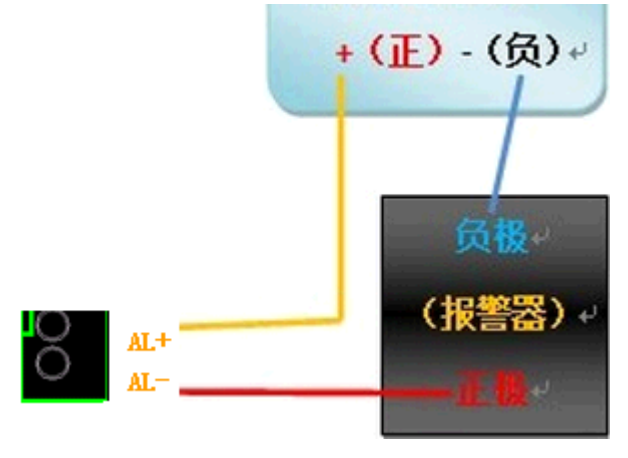

外接警铃

## <span id="page-7-0"></span>端子连接线图例

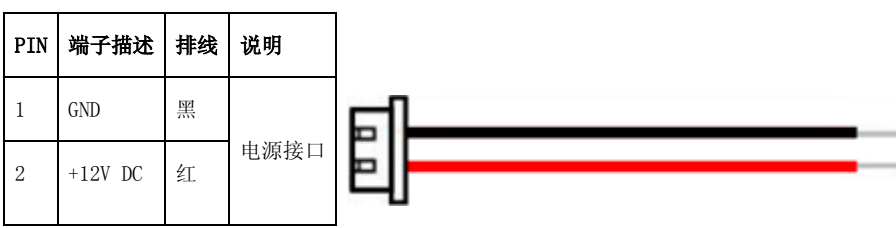

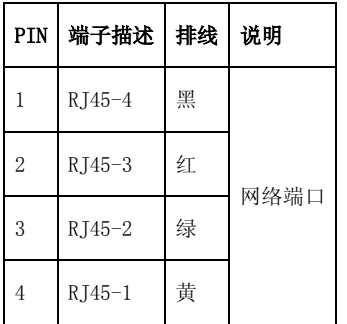

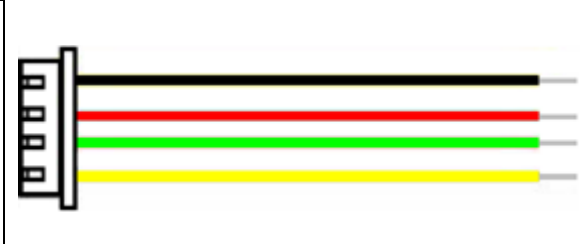

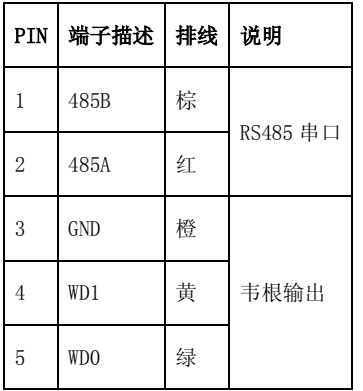

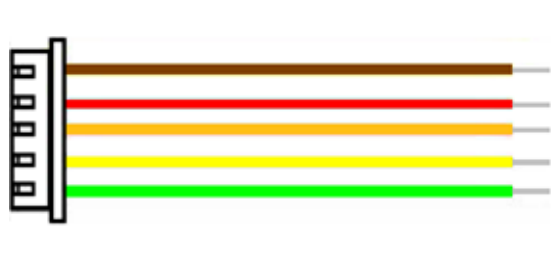

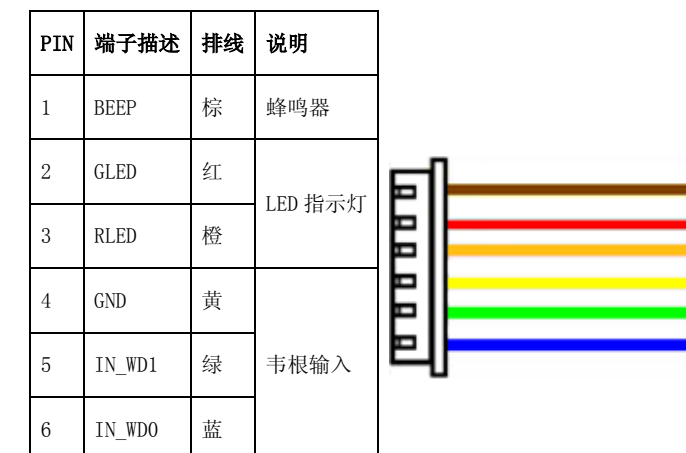

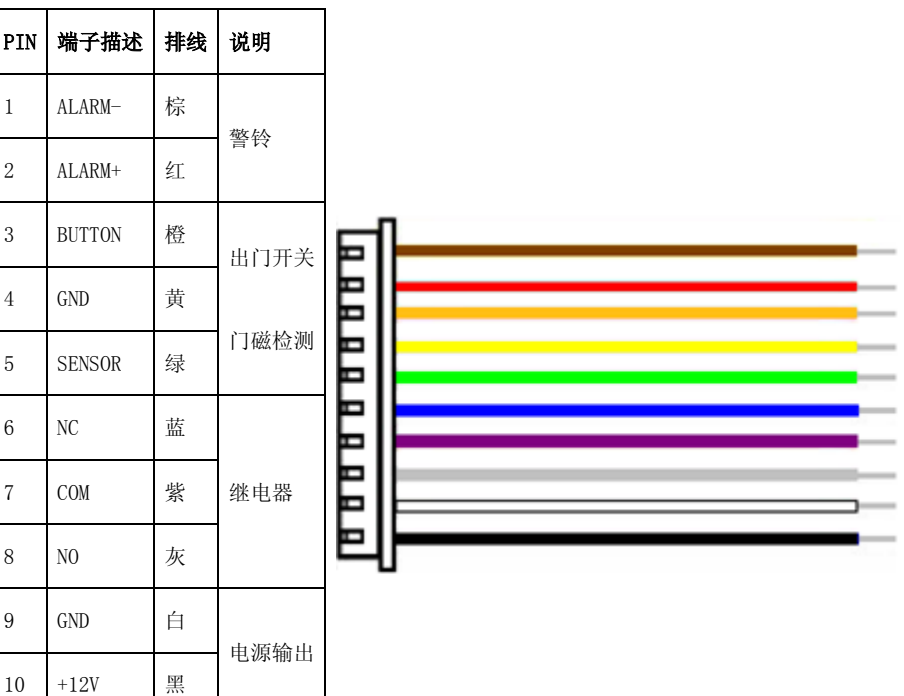

#### <span id="page-9-0"></span>接线示意图

电源连接图示

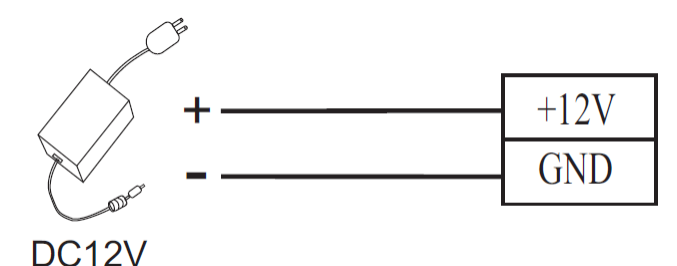

 $\overline{\mathbf{b}}$ 注意:设备可驳接最大功率为 12V/3A DC 电源

- 电锁连接图示
	- 由设备向电锁供电

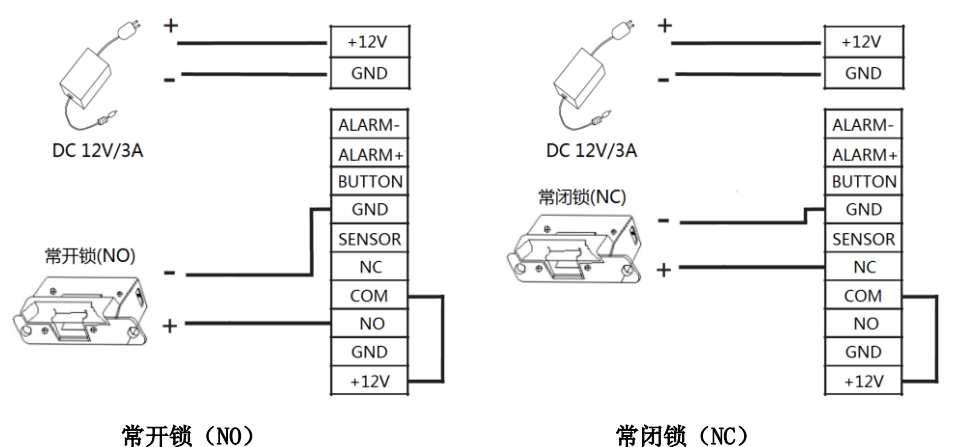

提示:当使用 12V/3A 电源时,设备电源输出端口可提供小于或等于 12V/1A 的 电流。

## <mark>'</mark>/ 注意:电锁启动时的瞬间电流不能大于 1A,否则会对设备造成伤害。

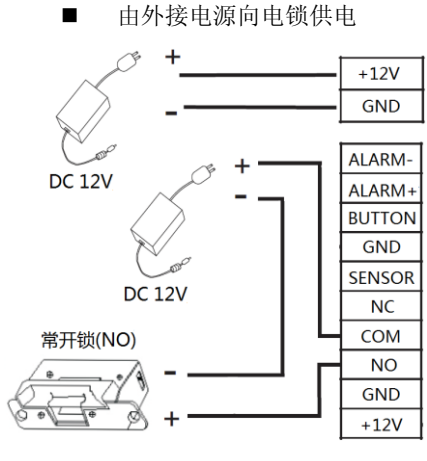

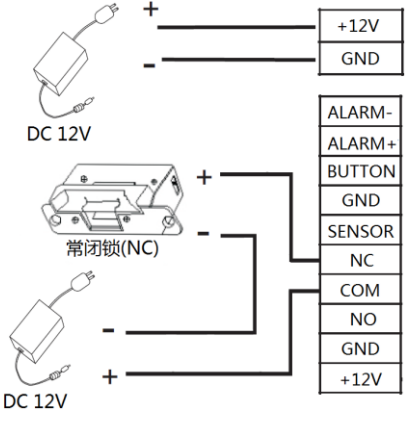

常开锁(NO) 第一 有话题(NC)

警报器、出门开关、门磁连接图示

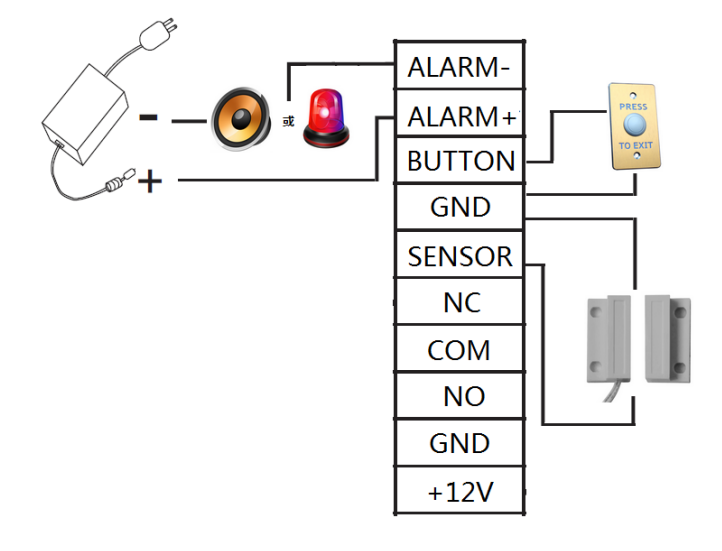

<mark>'</mark>/ 注意:警报器工作电压不能超过设备额定电压 12V。

## 第二部分 管理员操作

#### <span id="page-11-1"></span><span id="page-11-0"></span>进入功能菜单

● 设备开机后, 初次使用为未设置管理员状态, 按 MENU 直接显示出功能菜单。

● 功能菜单界面显示菜单项,按↑/↓键移动焦点位置,使对应的菜单项成为选中 状态, 按 OK 进入。

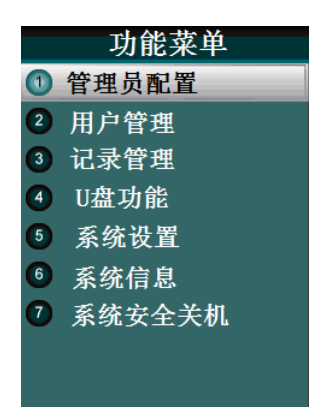

« 」<br>提示:设备的所有控制功能,只能由管理员使用和管理。在使用设备时请注意

保密管理员密码。

#### <span id="page-11-2"></span>配置管理员

● 设备未登记管理员时, 按 MENU 进入功能菜单界面。

● 系统预留了8个管理员身份;管理员未被设定时,其菜单项右侧显示"未设定"。

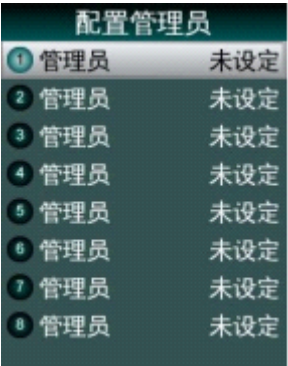

- 按↑/→键选择配置管理员序号并按 OK 选中, 或按对应的数字键。
- 输入工号:输入要登记管理员的工号,设备自动检查数据库中该工号的信息, 显示出姓名;若没有对应的信息则不显示姓名。

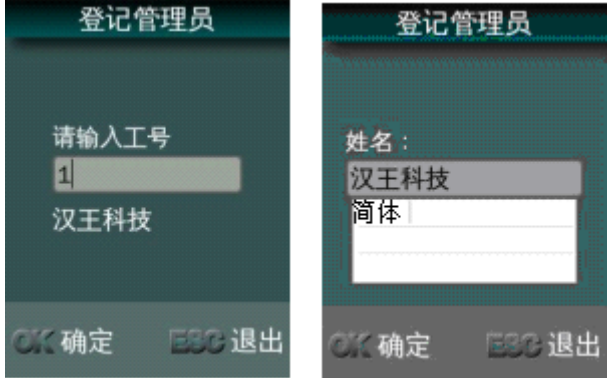

#### 注意:工号的构成为自然序号,不能有重复工号,不用在前面加 0。

输入姓名:管理员的姓名,可以使用系统输入法输入,缺省为中文简体全拼方 式, 按 MENU 可以切换成英文字母大写和小写方式。

选择验证方式。

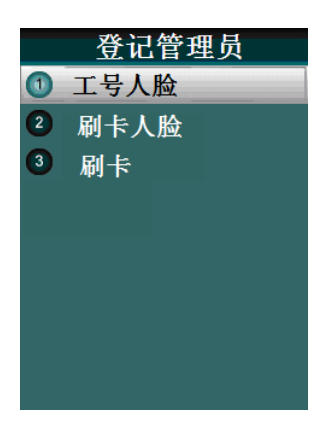

- 工号+人脸:为当前工号的管理员登记人脸。
- 刷卡+人脸: 为当前工号的管理员登记 ID 卡同时登记人脸, 验证时要先刷卡再 识别人脸,2 项验证都符合才验证通过。
- <span id="page-13-0"></span>刷卡:为当前工号的管理员登记 ID 卡。

#### 验证管理员

- 为设备添加了管理员之后, 按 MENU 键显示管理员验证界面;
- 输入管理员的工号;
- <span id="page-13-1"></span>输入密码或者人脸识别验证通过后,才能显示功能菜单。

#### 管理员修改与删除

选择某个已设定的管理员,可以对该管理员进行修改或删除。

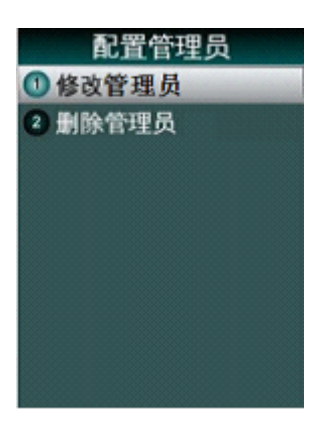

- 可以重新输入姓名;
- 可以选择新的验证方式;
- 修改密码:重新输入并确认密码;
- 人脸重新注册:重新采集人脸模板;
- 删除管理员:删除该管理员,系统会禁止删除最后一个管理员。

#### <span id="page-14-0"></span>用户管理

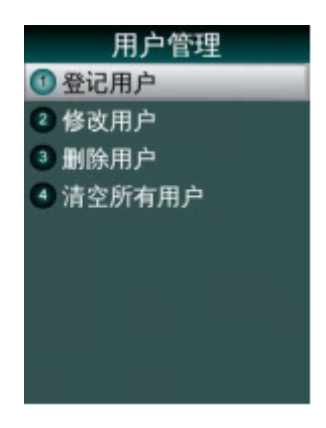

#### <span id="page-15-0"></span>登记用户

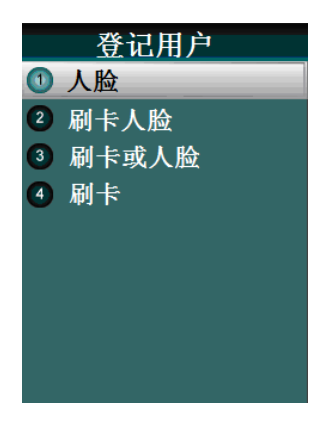

输入工号:1-8 位数字;

姓名要求:可以显示 8 个字符,支持 GB18030 字符集;

登记模板:按照文字和语音提示,调整位置与姿势,系统自动提取模板;

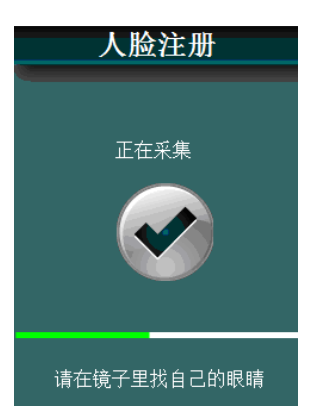

<mark>'</mark>/注意:按照设备提示"请在镜子中找自己的眼睛", 用户靠近设备并注视反光 镜,使自己的眼睛定位在镜子中间,保持此位置并轻微调整头部姿势,系统自 动提取人脸模板,在显示屏下方显示实际进度,红色指示灯闪。

人脸模板数:18 个/人;

登记成功:显示人员相关信息:工号、姓名。

- **●** 刷卡+人脸: 为当前工号的用户登记 ID 卡同时登记人脸, 打卡时需要先刷 卡再识别人脸,2 项验证都符合才验证通过。
- **●** 刷卡或人脸: 为当前工号的用户登记 ID 卡同时登记人脸, 打卡时或刷卡或 识别人脸,2 项验证符合其一就验证通过。
- 刷卡:为当前工号的用户登记 ID 卡。
- 选择权限:选择打卡权限,考勤还是考勤的同时开门。

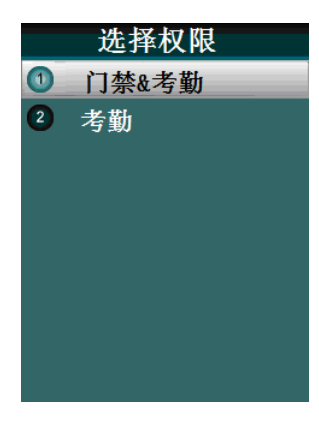

#### <span id="page-16-0"></span>修改用户

输入用户的工号,按 OK 键 进入该用户修改界面; 工号不可更改,可以修改用户姓名、验证方式。

#### <span id="page-16-1"></span>删除用户

选择"删除用户",进入用户列表,按↑/↓移动选择要删除的用户; 按 OK 键弹出删除用户提示窗口"确认删除该用户?",并发出提示音; 按 OK 键, 开始删除, 完成后显示"用户已删除"信息。

#### <span id="page-17-0"></span>清空所有用户

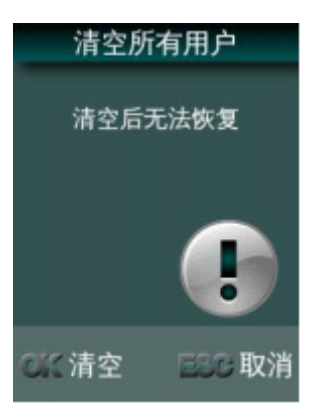

选择"清空所有用户"后显示如下警告信息,并发出提示音;

按 ESC 取消,按 OK, 开始清空所有用户,显示清空进度信息; 完成后显示"用户清空成功"信息,发出正确提示音。

#### <span id="page-17-1"></span>记录管理

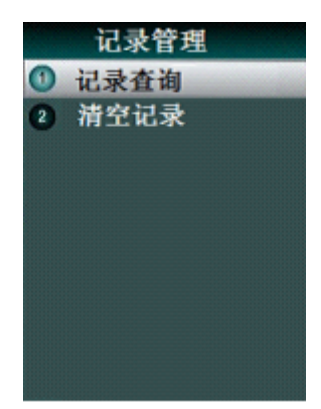

记录管理包括查询记录和清空记录 2 个功能。

#### <span id="page-18-0"></span>记录查询

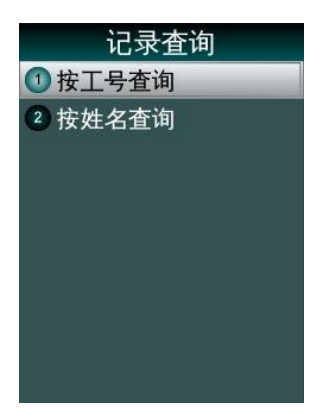

管理员的记录查询,包括按工号查询和按姓名查询两个功能,分别输入工号或 姓名,定位相应的用户和日期区间,显示出该用户在指定日期区间内的打卡记录。

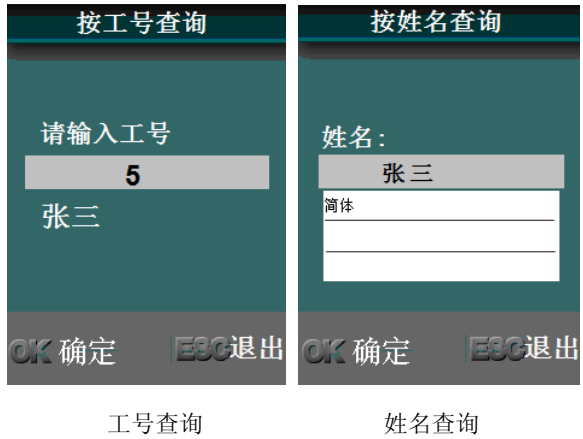

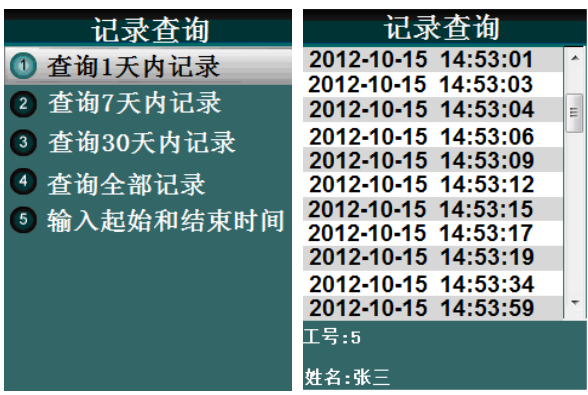

选择某一个日期区间 显示查询到的记录

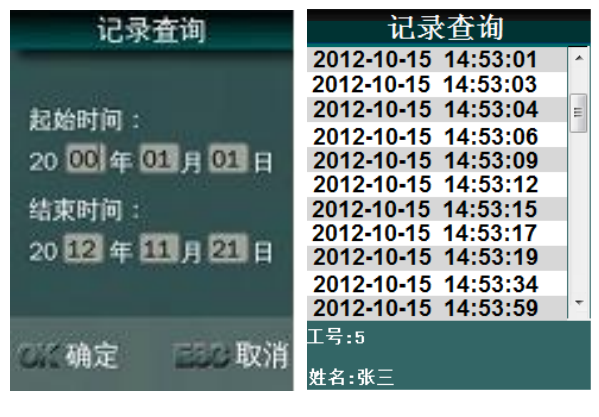

自定义一个日期区间 显示查询到的记录

按↑/↓键浏览查询记录。

#### <span id="page-19-0"></span>清空记录

清空记录的功能将删除当前系统内所有用户的考勤记录,系统将提示"清空后 无法恢复"并有提示音。

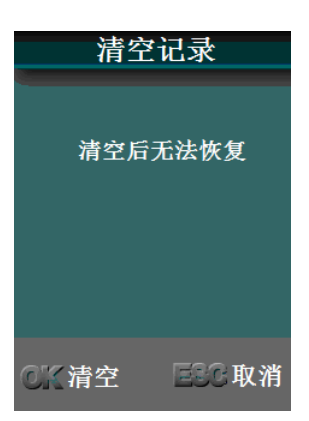

按 ESC 取消,按 OK, 开始清空,并显示清空进度条,完成后,显示"记录已 清空"提示。

#### <span id="page-20-0"></span>**U** 盘功能

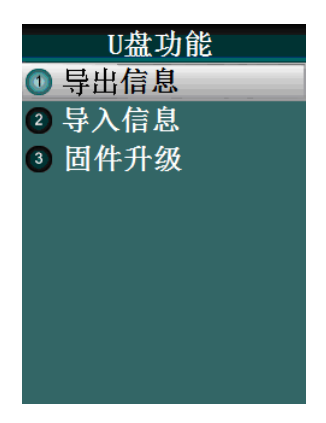

 $\overline{\mathbf{b}^{\prime}}$ 注意 : 操作过程中应尽量避免拔除 U 盘。由于芯片性能所限,可能无法兼容

于个别型号的 U 盘,此外,由于不同型号的 U 盘存在差异性,导出数据的等待时间 会有不同。

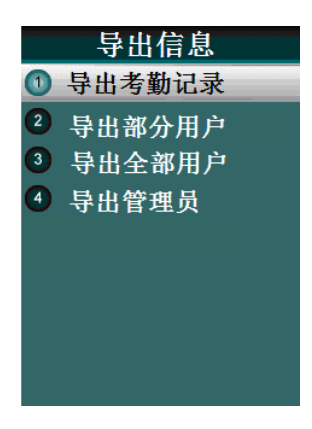

#### <span id="page-21-0"></span>导出考勤记录

导出设备上所有用户的考勤记录。导出过程有进度百分数显示,结束后有成功 提示。导出到 II 盘上形成 "TIME+<设备序列号后 3 位>+. TXT"文件, 如果有同名文 件存在则提示是否覆盖。

#### <span id="page-21-1"></span>导出部分用户

导出所有用户的信息和人脸特征文件。输入要导出的用户的工号, 按 OK 确认。 继续输入其它用户的工号,按 ESC 开始导出。导出到 U 盘上形成 USER.TXT 文件, 如果有同名文件存在则提示是否覆盖。

#### <span id="page-21-2"></span>导出全部用户

导出所有用户的信息和人脸特征文件。导出过程有进度百分数显示,结束后有 成功提示。导出到 U 盘上形成 USERALL TXT 文件,如果有同名文件存在则提示是 否覆盖。

#### <span id="page-22-0"></span>导出管理员

导出所有管理员的信息和人脸特征。导出过程有进度百分数显示,结束后有成 功提示。导出到 U 盘上形成 MANAGER TXT 文件, 如果有同名文件存在则提示是 否覆盖。

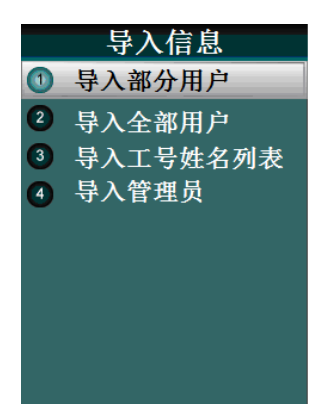

#### <span id="page-22-1"></span>导入部分用户

将 U 盘内存在的 USER.TXT 文件内的信息导入到设备的数据库内。

#### <span id="page-22-2"></span>导入所有用户

将 U 盘内存在的 USERALL.TXT 文件内的用户信息和人脸特征,导入到设备的数 据库内。导入过程有进度百分数显示,以工号为索引依据,导入的用户对原有数据 覆盖,结束后有成功提示。

#### <span id="page-22-3"></span>导入管理员

将 U 盘内存在的 MANAGER.TXT 文件内的管理员信息和人脸特征,导入到设备的 数据库内。导入过程有进度百分数显示,结束后有成功提示。

#### $\overline{\mathcal{F}}$ 注意:导入文件必须为设备导出的 USER.TXT、USERALL.TXT 或

MANAGER.TXT,并且不能修改其内容,否则导入后会引起设备出错。

#### <span id="page-23-0"></span>导入工号姓名列表

将 U 盘内存在的 Userlist.TXT 文件内的用户信息和人脸特征, 导入到设备的数 据库内。导入过程有进度百分数显示,以工号为索引依据,导入的用户对原有数据 覆盖,结束后有成功提示。

#### <span id="page-23-1"></span>固件升级

升级文件存放在 U 盘根目录下, 文件名为 Axx.bin 及 Axx.txt, xx 代表设备型 号。.bin 文件为代码二进制文件,.txt 文件为代码 MD5 校验值及固件版本号,升级 时需通过 MD5 值进行完整性校验与版本号比对,升级完成后自动重启设备。文件名 不区分大小写。

#### <span id="page-23-2"></span>系统设置

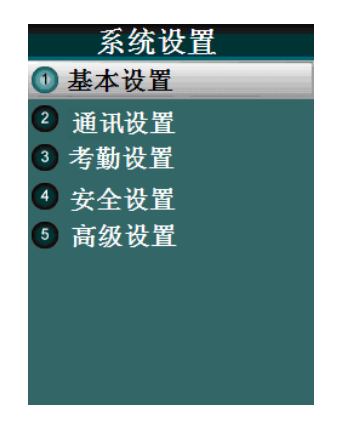

#### <span id="page-24-0"></span>基本设置

#### 设置系统时间

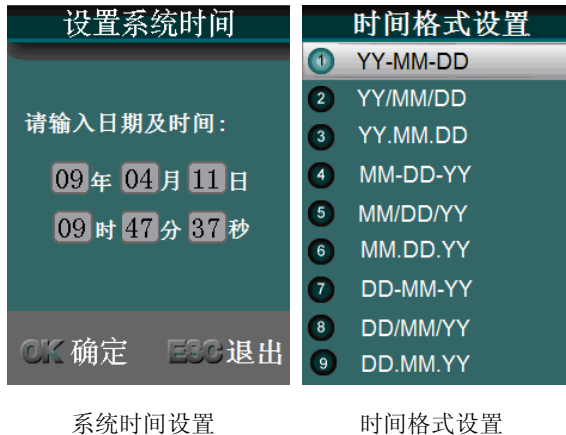

设置系统音量

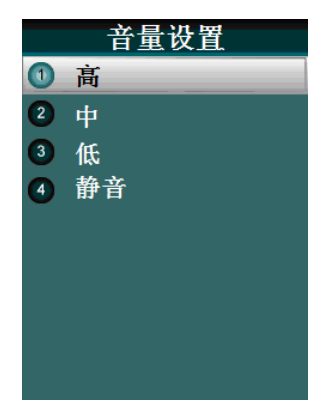

- 设备缺省音量为中等。
- 在此设置适当的音量或静音。

#### <span id="page-25-0"></span>通讯设置

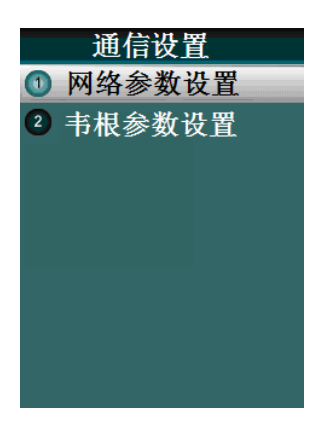

网络参数设置

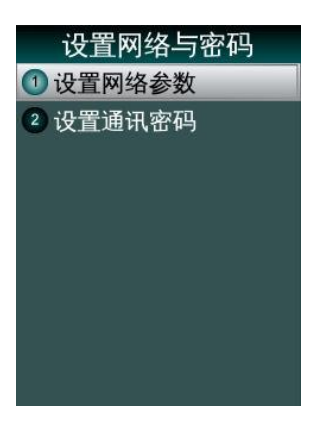

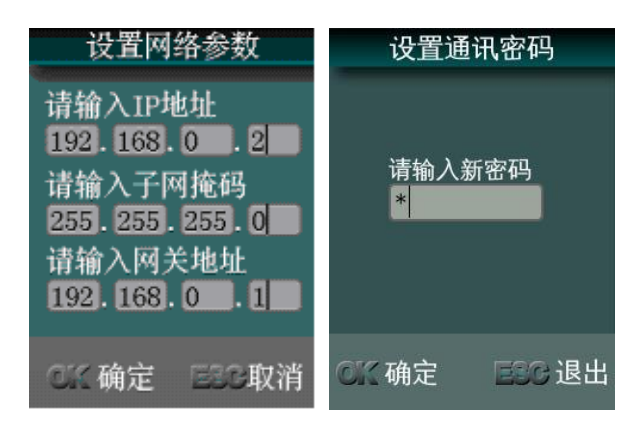

设置网络参数: 设置固定 IP 地址, 设置本网络的子网掩码, 设置本网络的网关。 设置通讯密码:为考勤管理软件的网络连接设置密码,增强网络访问的安全性。

韦根参数设置

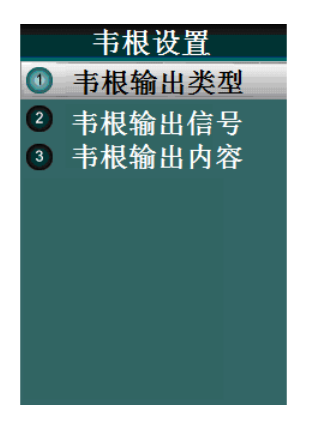

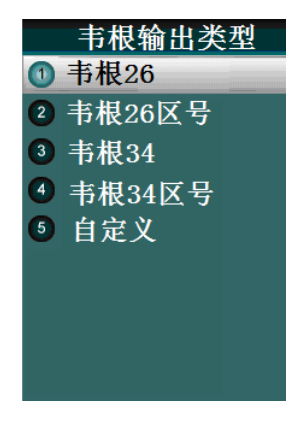

韦根输出类型:可以选择韦根 26、韦根 34 或自定义。

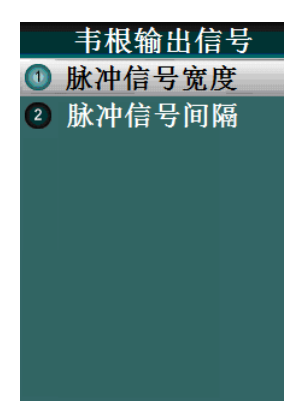

韦根输出信号:可以调整脉冲信号的宽度和间隔。

脉冲宽度: 单位为微秒, 默认有效值为20-800, 脉冲间隔:单位为微秒,默认有效值为 200-20000。

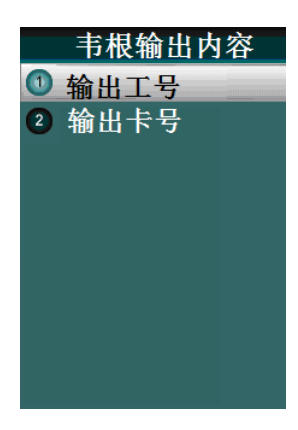

<span id="page-28-0"></span>韦根输出内容: 定义韦根输出工号或卡号。

#### 考勤设置

设置时间间隔

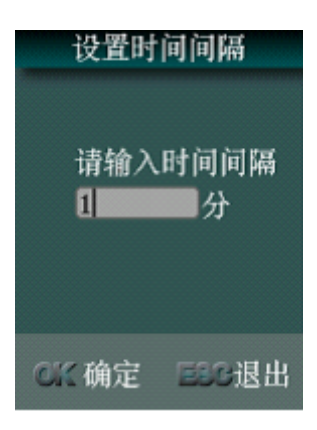

设置同一用户在多少分钟之内不再连续打卡,考勤时间间隔的范围为:0~255, 单位为分钟,0 代表关闭此选项。

设置定时响铃

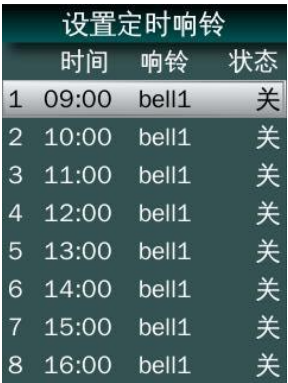

● 按↑/↓键移动焦点位置, 按 OK 选择后可以设置该定时响铃。

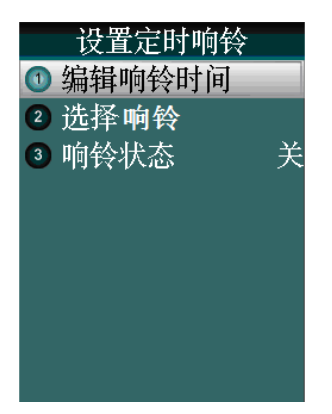

编辑响铃时间,并设定每周响铃的次数。

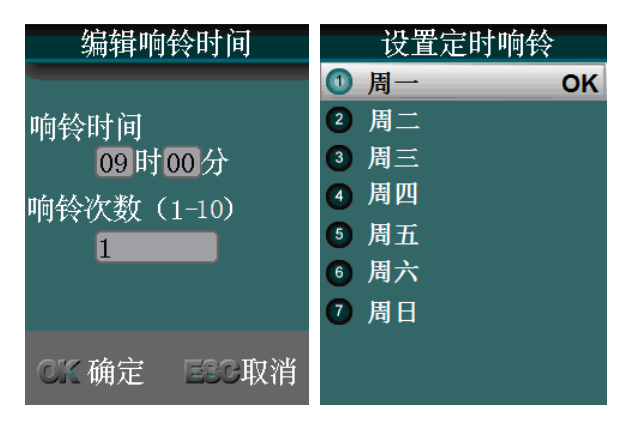

选择铃声:

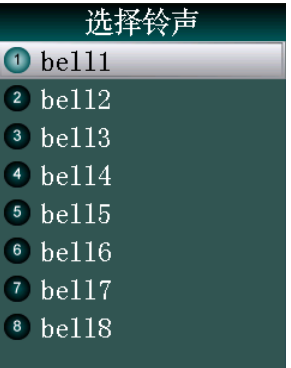

设置响铃状态:

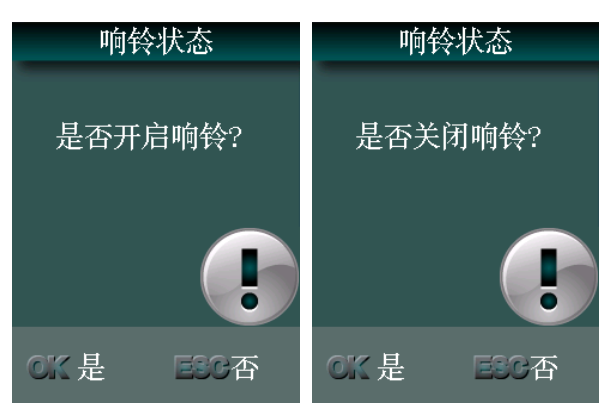

#### 设置工作状态

工作状态作为当前打卡记录的一个参数可以添加到打卡记录数据内,设置为开 启状态,用户在打开时可以手动选择并将工作状态添加到自己的打卡记录内。

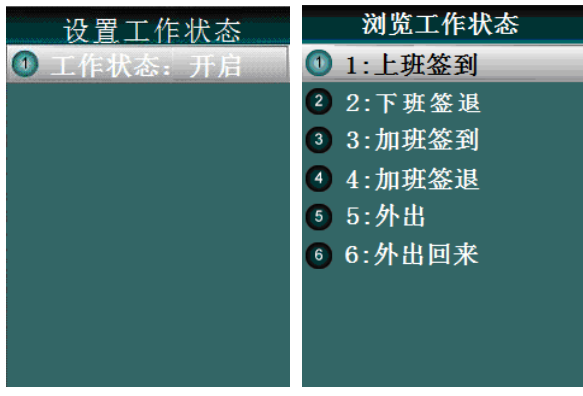

系统缺省的 6 个工作状态

#### <span id="page-31-0"></span>安全设置

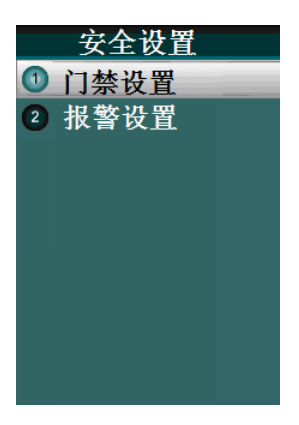

门禁设置

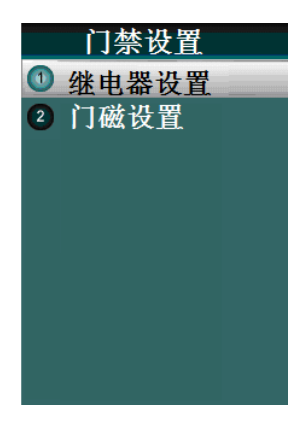

开门继电器设置:锁驱动时长,设备控制电锁处于开启的时长。

响铃继电器设置:输出定时响铃或报警响铃。

门磁延时:门被打开后延迟检查门磁的时间,如果门磁的状态与门磁设置的状 态不一致时开始报警。(有效值为 1-99 秒, 默认 10 秒)

门磁开关类型:有三种:无、常开型、常闭型;

门磁报警延时:检测到门磁状态不正常时,过段时间再产生报警信号,这段时 间就是门磁报警延时。(有效值为 1-99 秒, 默认 10 秒)

门磁报警周期: 门磁报警信号时间长度(有效值为 1-255 秒, 默认 30 秒) 报警设置

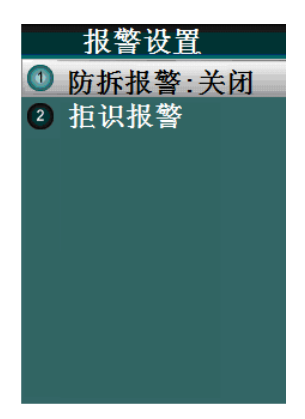

设置防拆报警的开启和关闭。

拒识次数:当验证未通过的次数即按错的次数到达设定的数值时,便产生报警信号。

(有效值为 1-9 次,默认 3 次)

<span id="page-33-0"></span>拒识报警周期: 拒识报警信号时间长度(有效值为 1-255 秒, 默认 30 秒)

#### 高级设置

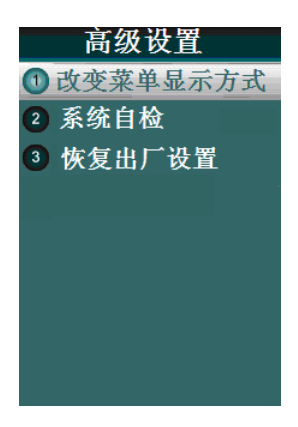

改变菜单显示方式:将菜单从文字样式切换图格样式。

系统自检

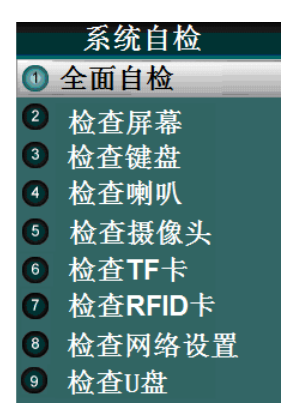

恢复出厂设置

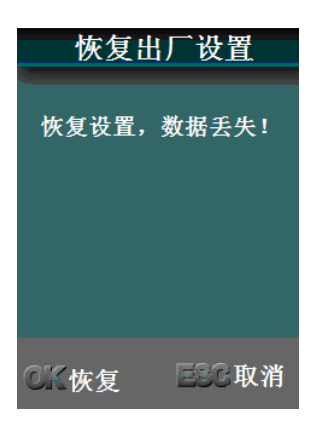

<span id="page-34-0"></span>删除所有保存的用户信息、删除所有记录,系统设置参数恢复成出厂默认设置等。

#### 系统信息

包含"容量信息"、"产品信息" 容量信息包含: 用户数量 用户容量 记录数量 记录容量 产品信息包含: 网络设置 MAC SN 固件版本

算法版本

#### <span id="page-35-0"></span>系统安全关机

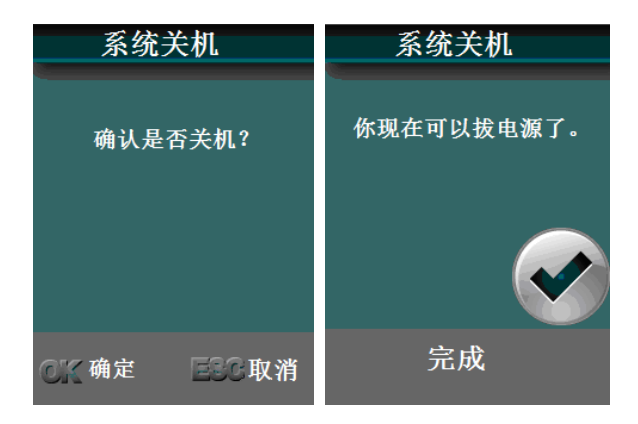

在关闭人脸通设备电源之前,请使用此功能来安全关闭设备,同时自动保存所 有数据信息,防止意外断电造成设备或数据的损坏。

## <span id="page-36-0"></span>第三部分 普通用户的使用

#### <span id="page-36-1"></span>待机状态

- 接通电源,即可开机,开机界面显示三十秒,进入待机状态。
- 待机界面显示时间,年月日及星期。
- 提示用户"请看镜子",指示灯红灯长亮。
- 如果工作状态功能打开,显示当前时间段对应的工作状态。
- 记录存储达到容量的 85%以上时,显示容量百分比,提示管理员应该导出并清 空设备上的记录。
- <span id="page-36-2"></span>30 秒没有检测到人脸自动调暗 LCD 背光。

#### 人脸识别

- 待机状态下,检测画面变化,屏幕背光调到最亮进入检测人脸状态检测到人脸, 进入识别状态, 显示提示"正在识别", 指示灯红灯闪烁。
- 用户靠近设备,只需照一下镜子,看到镜子中反射出自己的眼睛,就能完成识 别。
- 识别成功: 显示用户工号、姓名、当前时间、工作状态, 并语音报姓名, 指示 灯绿灯长亮,文字提示"按 OK 查询记录"。
- 1 秒后, 自动返回待机界面。
- 识别失败:若 5 秒内人脸比对不成功,提示调整姿态;若 10S 内人脸比对失败, 提示识别失败后,自动返回待机界面。
- 工号人脸识别: 待机或识别状态下, 按←键, 进入工号输入界面。输入个人工 号后再进行 1:1 人脸识别。

#### <span id="page-37-0"></span>刷卡识别

- 刷卡识别:在待机或识别状态均可直接刷卡。
- 刷卡成功:显示用户工号、姓名、当前时间和工作状态,语音报姓名,绿灯亮, 1 秒后, 自动返回待机界面。
- 刷卡失败: 提示刷卡失败, 返回待机状态。
- 刷卡+人脸: 若用户验证方式为"刷卡+人脸", 则该用户必须先刷卡, 刷卡成 功后再进行 1:1 人脸识别。
- <span id="page-37-1"></span>刷卡或人脸:人脸识别与刷卡识别方式都可以。

#### 用户查询自己的记录

以任何一种验证方式验证成功后,按识别结果界面下方的文字提示,用户可以 按 OK 键查询记录。

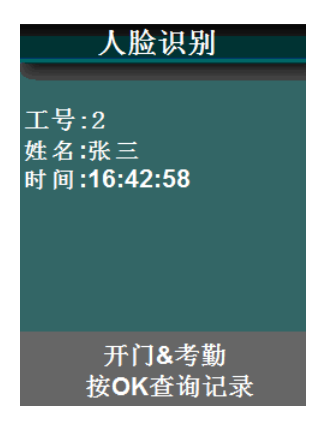

可以查询自己当前、一周、一月、任意日期段和全部记录。用户按↑/↓键浏 览记录,按"ESC"退出查询,或 10 秒无操作自动退出查询,回到待机状态。

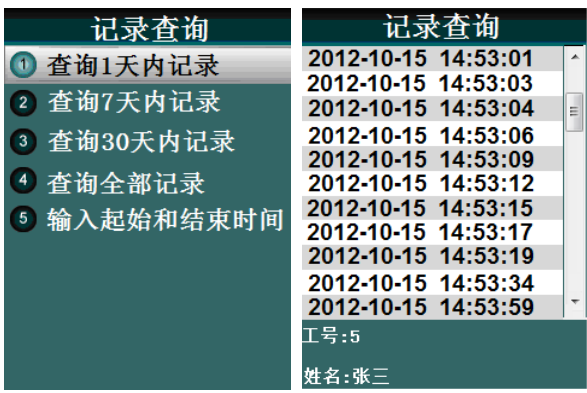

#### <span id="page-38-0"></span>选择打卡的工作状态

以任何一种验证方式验证前,用户可以按↓键,显示当前系统内已经开启的工 作状态。用户自行选择此次打卡属于何种工作状态,将其增加到随后的考勤记录内。

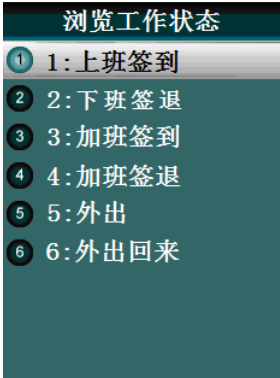

- 人脸识别或刷卡用户,先按→键并选择一个工作状态,然后再识别或刷卡;
- 工号人脸识别用户,先按←键,输入自己的工号,再按→键并选择一个工作状 态,然后再进行人脸识别;
- 刷卡人脸用户,先刷卡,接着按1<sup>]</sup>键并选择一个工作状态,然后再人脸识别。

### <span id="page-39-0"></span>附录

#### <span id="page-39-1"></span>技术规格

Linux 系统 用户容量:150 人(人脸验证方式)+ 10000 人(刷卡验证方式) 记录容量:10 万条 支持工号数字输入:1 – 8 位 支持姓名长度: 最长 8 个中文字符, 英文字母也是 8 个 语言支持:简体中文 输入法:简体全拼(支持 GB18030 字符集) 人脸识别算法:V3.1 算法 人脸模板数:18 个/人

#### <span id="page-39-2"></span>注意事项

上电复位与重启动

设备发生无法退出或终止的操作时,用户可以通过切断并再次接通电源,将其 上电复位并重启动,也可以按 RESET 复位键对设备进行重启。

● 防水

设备未做防水设计,请注意在使用中防水防雨。

● 防摔

设备内部使用了易碎性器件,请避免:跌落、砸摔、弯曲、重压等操作。

● 清洁

请以软布等材料轻轻擦拭显示屏及面板,避免使用水洗和清洁剂擦洗。

工作环境

设备的显示屏和关键器件正常工作环境是室内环境。温度、湿度或光线强度超 过一定范围, 设备的使用效果会变差, 功能和性能会降低。

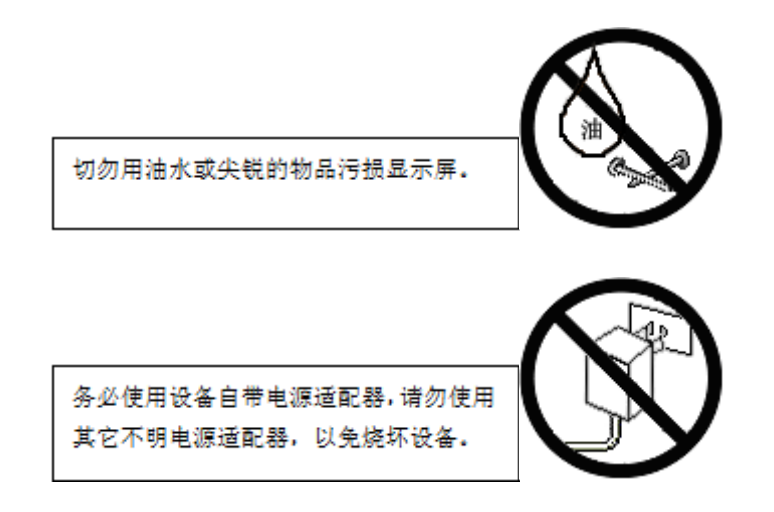